Exploiting Virtual Observatory and Information Technology: Techniques for Astronomy

Lecture  $#4$ : Mining the Sloan Digital Sky Survey

• Standard Query Language(SQL) • Data mining with the SDSS DR3

• Open sky query and Sloan Web Services (not being covered)

Richard McMahon Institute of Astronomy

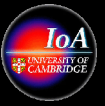

### Sloan Digital Sky Survey Survey Goals

- Make definitive map of local universe
- Image  $\pi$  steradians(10,000deg<sup>2</sup>) of high galactic latitutude sky(|b|>30), in five colours *ugriz* 
	- *whole sky is 40,000deg 2*
	- Measure 50 million galaxy images to  $r \sim 22$
- Obtain spectra for 1 million galaxies and 100,000 quasars
- Survey currently funded until June 2005:
	- expect to have completed  $\sim 80\%$  of above goals by then $(8,000 \text{deg}^2)$
- Galactic survey planned; IOA is a consortium member for this.

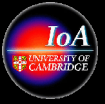

# Status (Nov 2004)

(from Jon Loveday, Sussex)

- Current survey ends June 2005
- Imaging:  $8216$  out of  $8452$  sq deg  $(97\%)$
- Spectroscopy: 1060 out of 1688 plates (62%) including spectra of
	- 534,255 galaxies
	- 69,500 QSOs
	- 150,000 stars

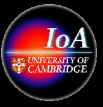

## Data Release 3(DR3) www.sdss.org/dr3/

- Published(released to public) October 2004
- Imaging area 5282 deg<sup>2</sup>
- Photometry of 141 million unique objects
- Spectra of 528,640 objects over 4188 deg<sup>2</sup>:

374,767 galaxies 51,027 quasars 102,846 stars/other

- DR4 expected in July 2005
	- Imaging: 6670deg <sup>2</sup>; Spectra
- DR5(final) July 2006
	- Imaging: 7700deg<sup>2</sup>; Spectra: 7000deg<sup>2</sup>

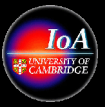

## DR3 Data Volume

- Images 6.0 TB
- Catalogs (FITs format)1.2 TB
- Catalogs (SQL database) 2.3 TB

- Calibrated 2D spectra as images 41 GB
- 1D spectra with derived parameters; redshifts, line measurements ("1d") 110 GB
	- Copy on disk at IOA

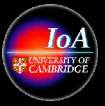

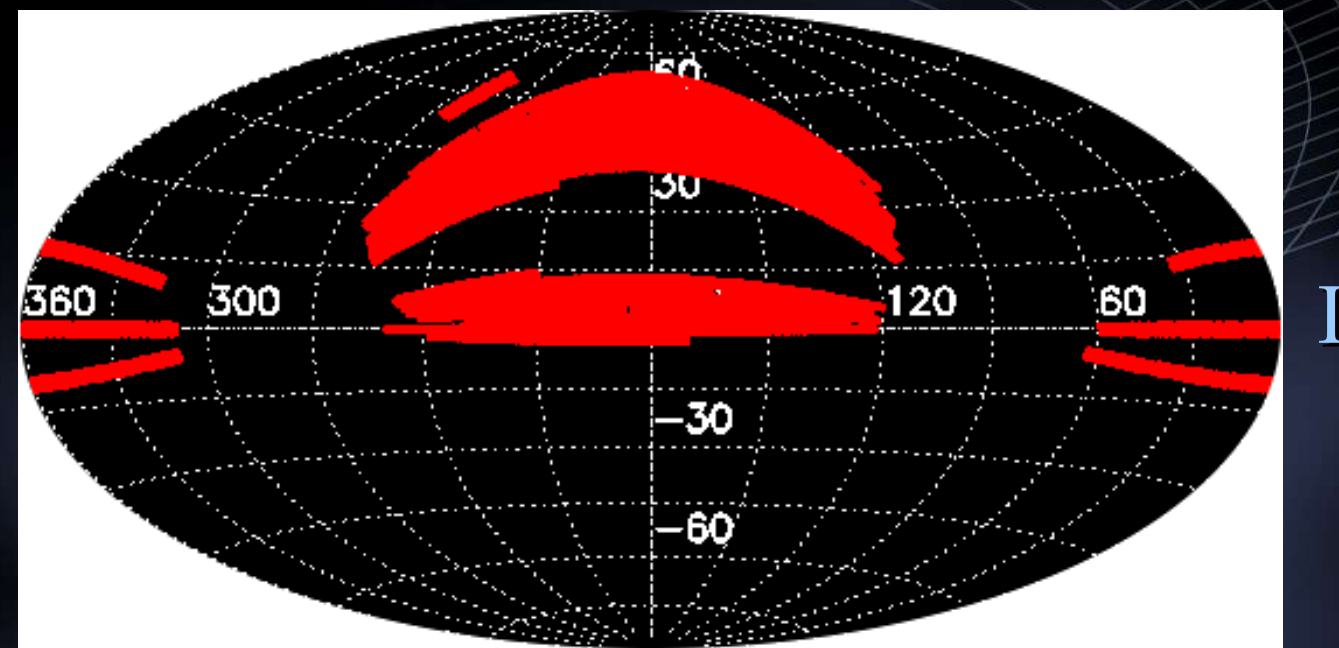

### Imaging

### Spectroscopy

VO Techniques in Astro

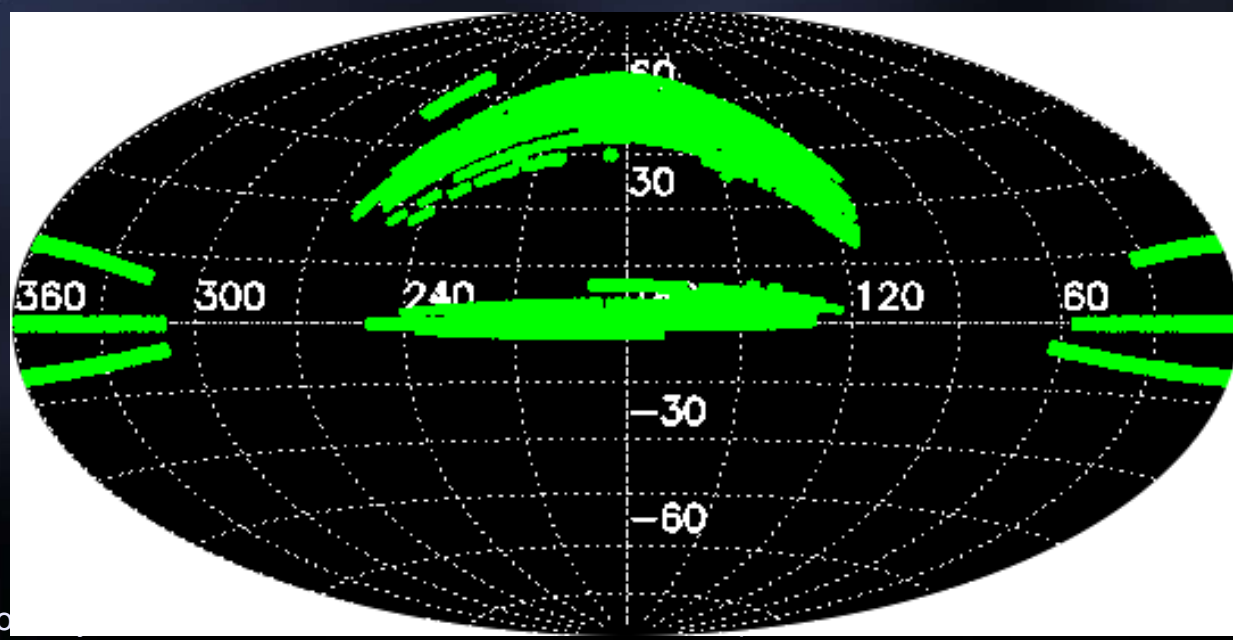

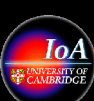

## Data Products

- Object lists (position, magnitudes, …)
- Images (FITS files or jpeg images for supplied coordinates)
- Calibrated Spectra (FITS files or gif images)
- Finding charts

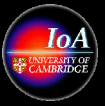

# Atlas Image

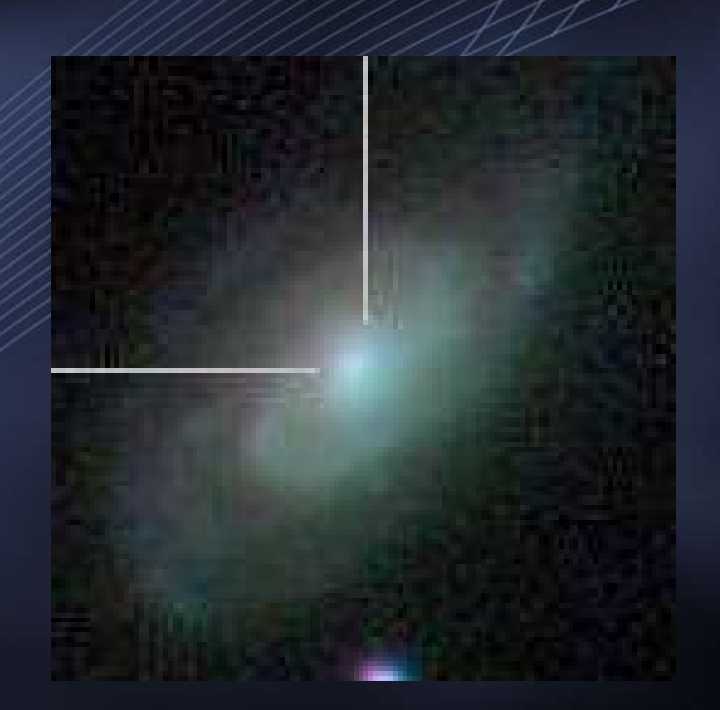

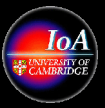

# Spectrum

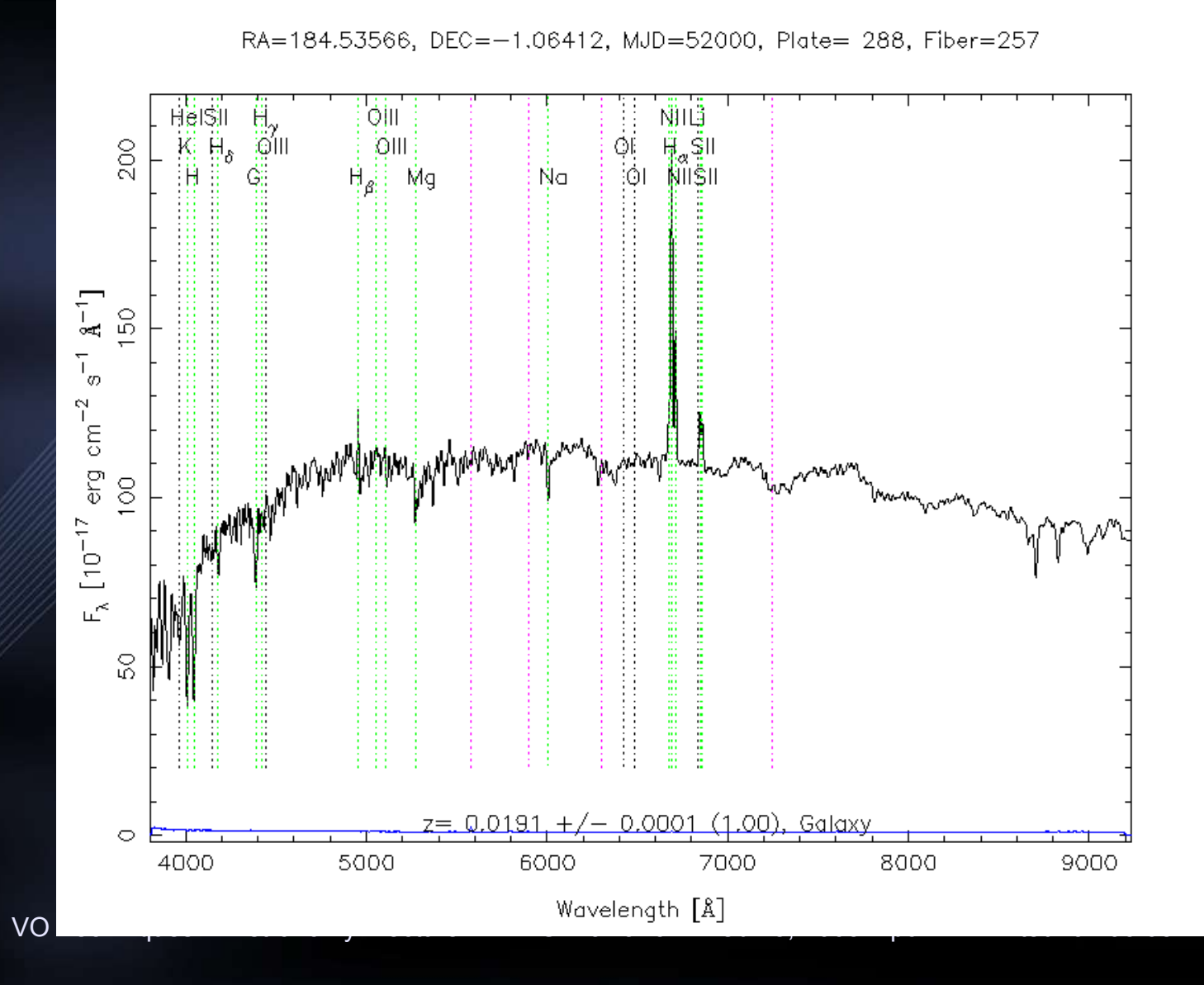

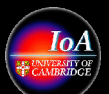

# Finding Chart

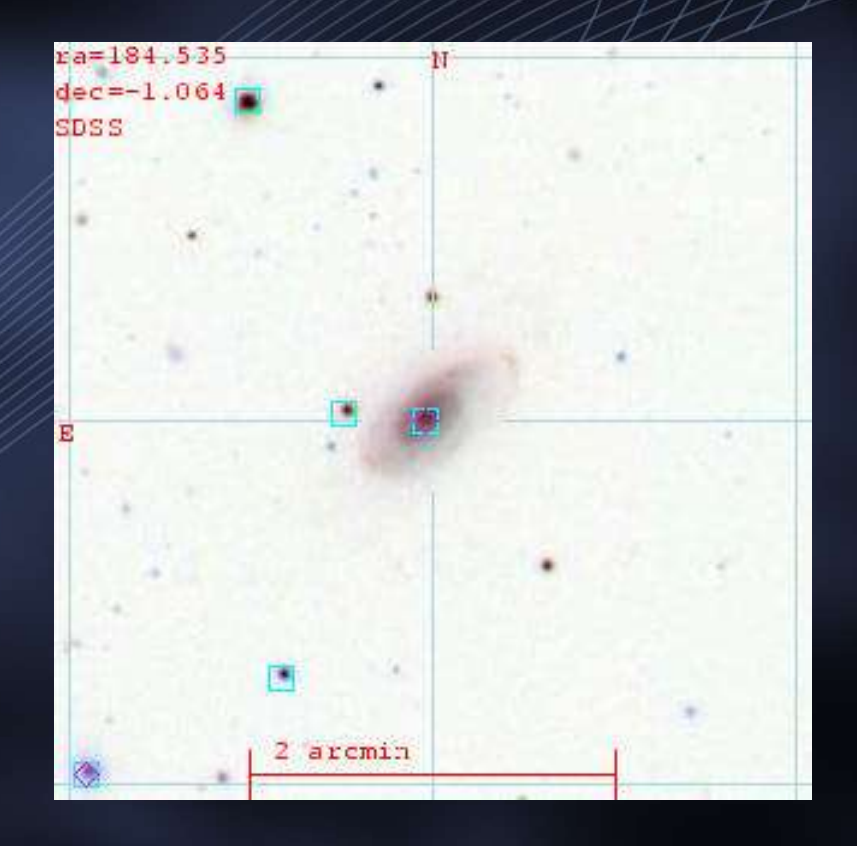

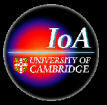

### Data Access SkyServer http://cas.sdss.org

- Download 5-colour image or spectrum of an object given its:
	- SDSS ID e.g. 587726015611928832
	- Name (eg. NGC4747)
	- Coordinates (RA, Dec)
- "Browse" the sky
- Query the object catalogue
- Key Documents are
	- Glossary
		- Schema Browser
		- Early Data Release Data Description Paper(Stoughton etal, 2002)

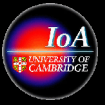

# SQL queries

• Queries take the form

SELECT parameters FROM table WHERE condition

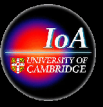

# Tables

- Because SDSS measures so many parameters (photometric, astrometric, spectroscopic) they are split up into *tables* or *views* (subsets of tables)
- For help, select Schema Browser from the SkyServer Help menu
- The SpecPhoto view contains most useful photometric and spectroscopic parameters

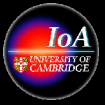

# Quasar Example Query

• **SELECT** top 1000 objid, modelmag\_u, modelmag\_g, modelmag\_r, modelmag i, modelmag z, z FROM SpecPhoto WHERE specclass=3 and zconf > .95

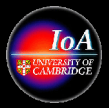

# Magnitudes

- For stars and QSOs use Point Spread Function(PSF) magnitudes
- For bright galaxies (eg. spectroscopic samples) Petrosian mags probably best
- For fainter galaxies, model magnitudes recommended (combined de Vauc  $+$  exp profiles)
- I currently recommend model magnitudes if your are unsure.

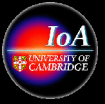

# Accessing SDSS Data

- The old fashioned way via a Web Page and http and/or ftp. Try also wget.
	- www.sdss.org
	- www.sdss.org/dr3/access/
- The modern way
	- http://skyserver.sdss.org/
	- casjobs.sdss.org
- In the future using Web Services
	- e.g. skyquery.net as a sampler

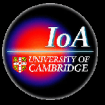

### SQL **S**tructured **Q**uery **L**anguage

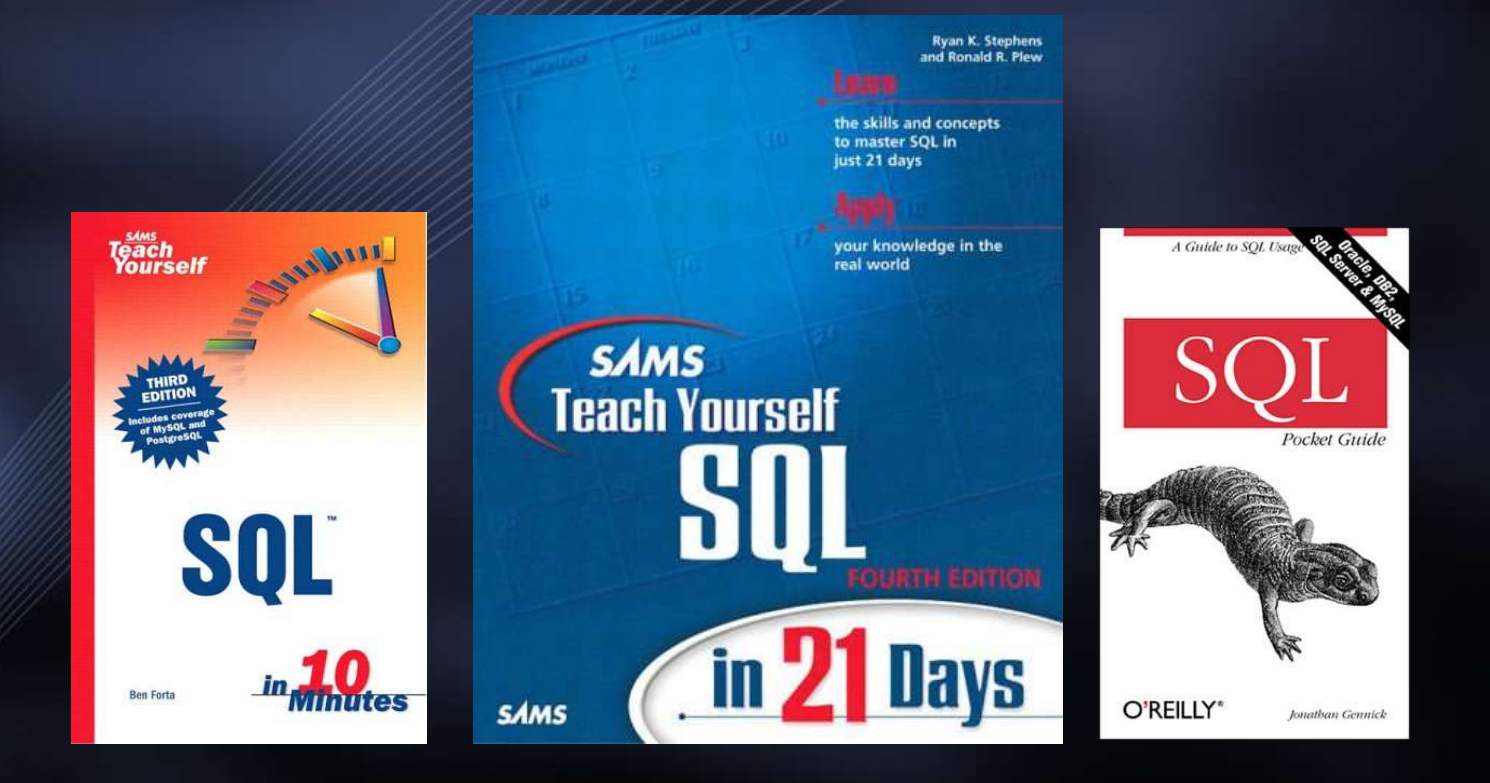

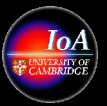

#### **SQL is a Standard - BUT....**

SQL is an ANSI (American National Standards Institute) standard computer language for accessing and manipulating database systems. SQL statements are used to retrieve and update data in a database. SQL works with database programs like: Microsoft Access, IBM DB2, Informix, Microsoft SQL Server, Oracle, Sybase, Postgresql, MySql

Unfortunately, there are many different versions of the SQL language, but to be in compliance with the ANSI standard, they must support the same major keywords in a similar manner (such as SELECT, UPDATE, DELETE, INSERT, WHERE, and others).

**Note:** Most of the SQL database programs also have their own proprietary extensions in addition to the SQL standard!

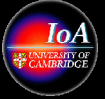

## SQL Database Tables

A database most often contains one or more tables. Each table is identified by a name (e.g. "Customers" or "Orders"). Tables contain records (rows) with data.

Below is an example of a table called "Persons":

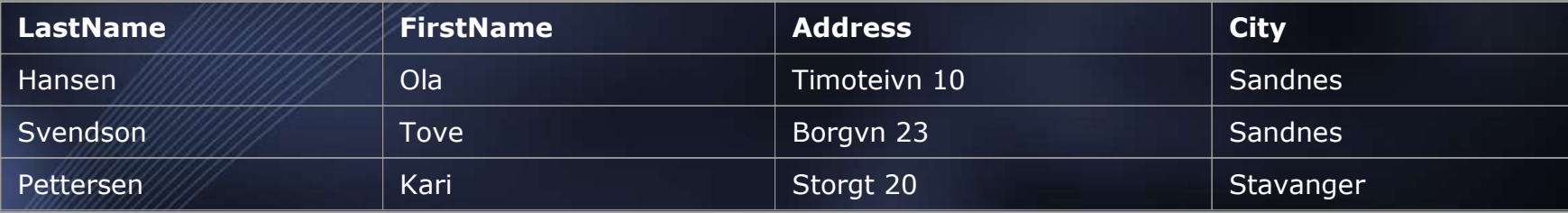

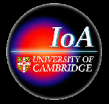

# SQL Queries

With SQL, we can query a database and have a result set returned. A query like this:

SELECT LastName FROM Persons

Gives a result set like this:

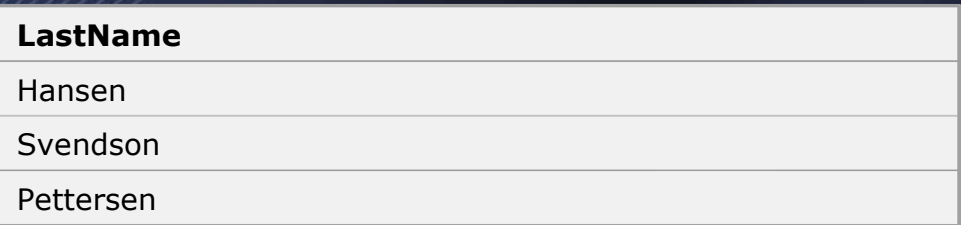

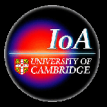

# SQL Data Manipulation Language (DML)

•SQL (Structured Query Language) is a syntax for executing queries. But the SQL language also includes a syntax to update, insert, and delete records. •These query and update commands together form the Data Manipulation Language (DML) part of SQL:

- **SELECT** extracts data from a database table
- **UPDATE** updates data in a database table

 $\bullet$ 

- **DELETE** deletes data from a database table
- **INSERT INTO** inserts new data into a database table

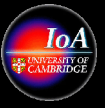

# SQL Data Definition Language (DDL)

• The Data Definition Language (DDL) part of SQL permits database tables to be created or deleted. We can also define indexes (keys), specify links between tables, and impose constraints between database tables.

- The most important DDL statements in SQL are:
- **CREATE TABLE** creates a new database table
- **ALTER TABLE** alters (changes) a database table
- **DROP TABLE** deletes a database table
- **CREATE INDEX** creates an index (search key)
- **DROP INDEX** deletes an index

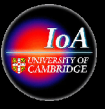

# SQL The SELECT Statement

The SELECT statement is used to select data from a table. The tabular result is stored in a result table (called the result-set).

**Syntax SELECT column\_name(s) FROM table\_name**

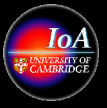

To select the columns named "LastName" and "FirstName", use a SELECT statement like this:

#### SELECT LastName, FirstName FROM Persons

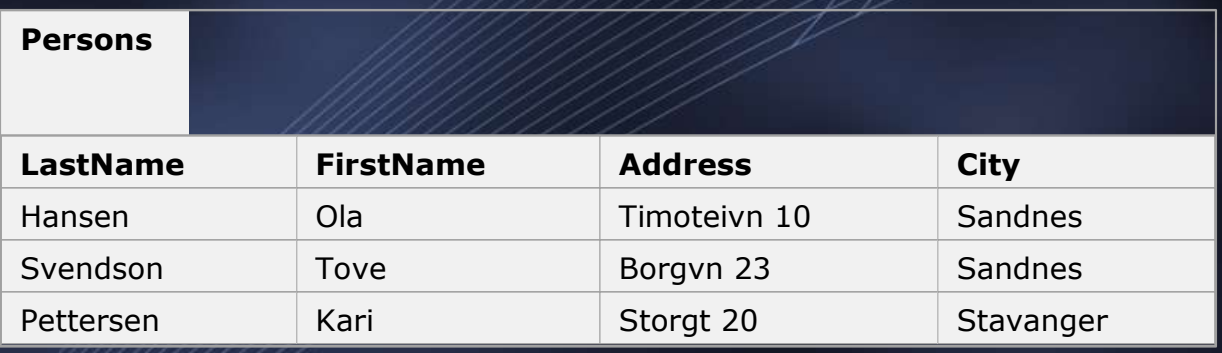

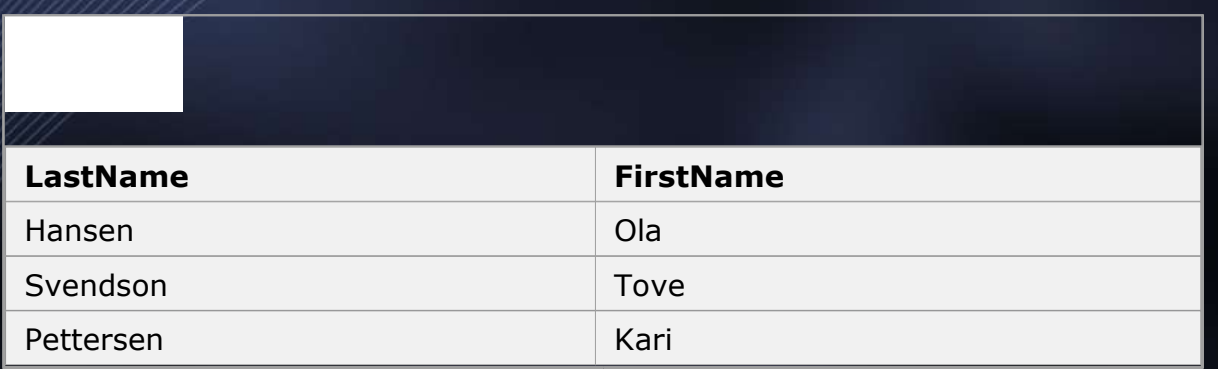

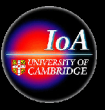

### **Select All Columns**

#### To select all columns from the "Persons" table, use a \* symbol instead of column names, like this:

#### SELECT \* FROM Persons

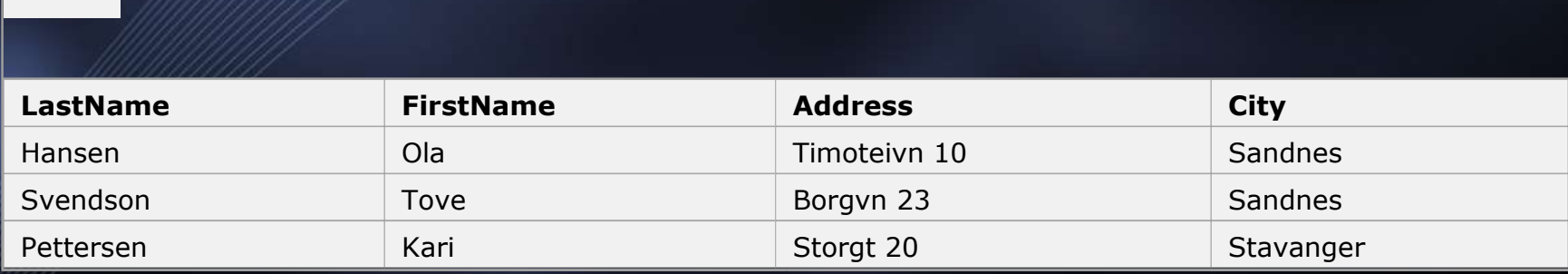

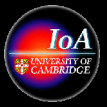

#### **Semicolon after SQL Statements?**

Semicolon is the standard way to separate each SQL statement in database systems that allow more than one SQL statement to be executed in the same call to the server.

Some SQL tutorials end each SQL statement with a semicolon. Is this necessary? We are using MS Access and SQL Server 2000 and we do not have to put a semicolon after each SQL statement, but some database programs force you to use it.

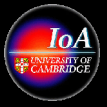

### **Using the DISTINCT keyword**

To select ALL values from the column named "Company" we use a SELECT statement like this:

#### SELECT Company FROM Orders

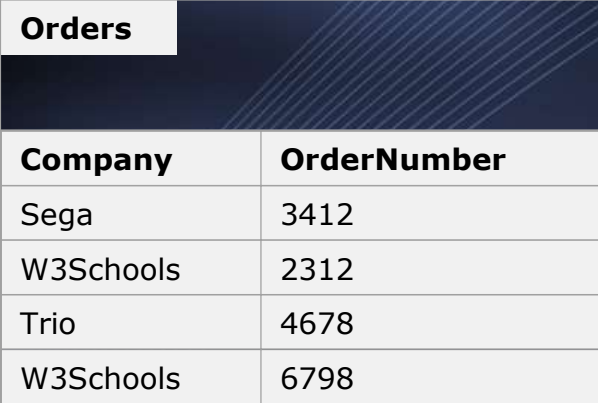

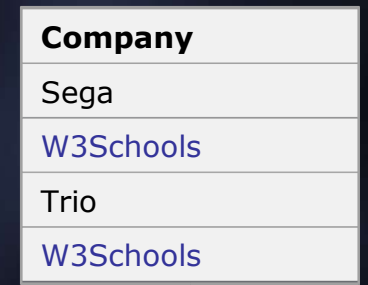

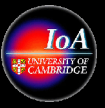

Note that "W3Schools" is listed twice in the result-set.

To select only DIFFERENT values from the column named "Company" we use a SELECT DISTINCT statement like this:

SELECT **DISTINCT** Company FROM Orders

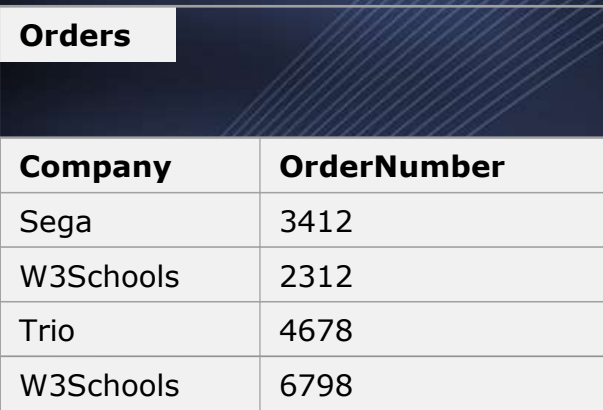

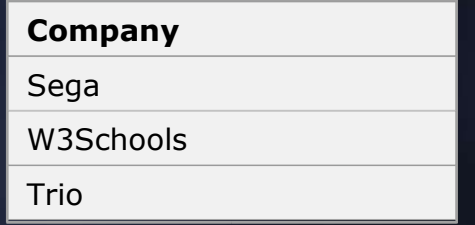

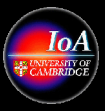

# Select All Columns

The WHERE clause is used to specify a selection criterion. **The WHERE Clause** 

To conditionally select data from a table, a WHERE clause can be added to the SELECT statement.

*Syntax*

**SELECT column FROM table WHERE column operator value** 

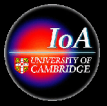

#### With the WHERE clause, the following operators can be used:

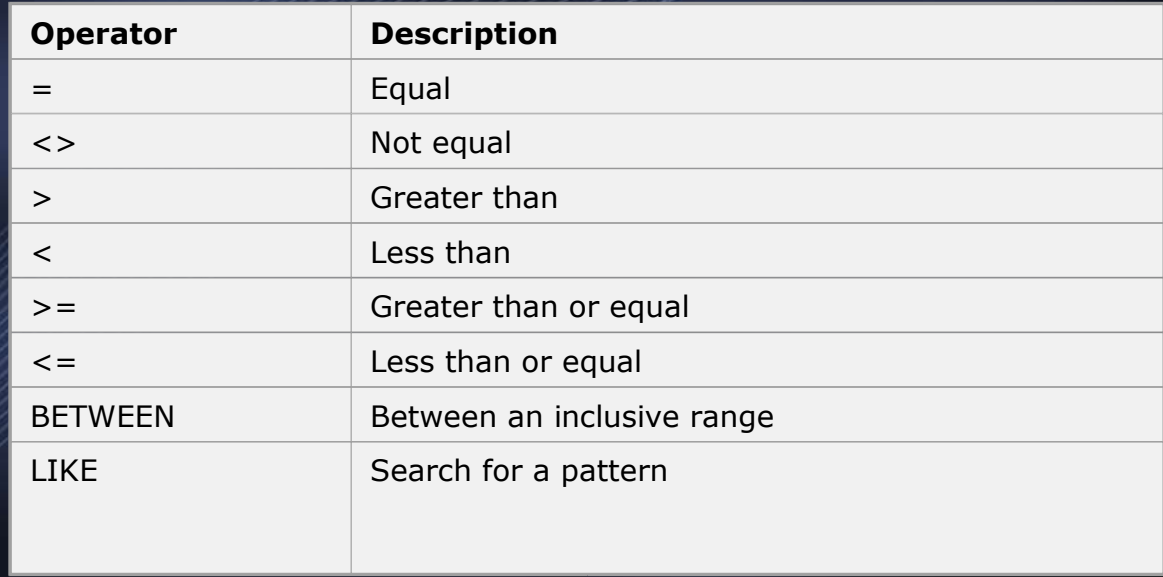

*Note*: In some versions of SQL the  $\leq$  operator may be written as !=

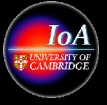

# Using the WHERE Clause

To select only the persons living in the city "Sandnes", we add a WHERE clause to the SELECT statement: SELECT \* FROM Persons WHERE City='Sandnes'

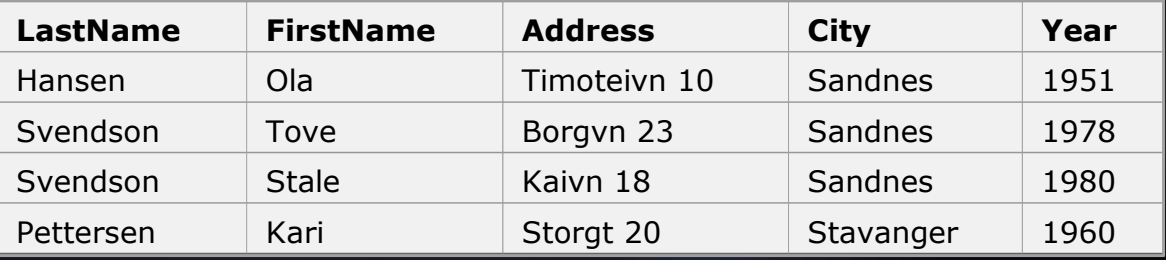

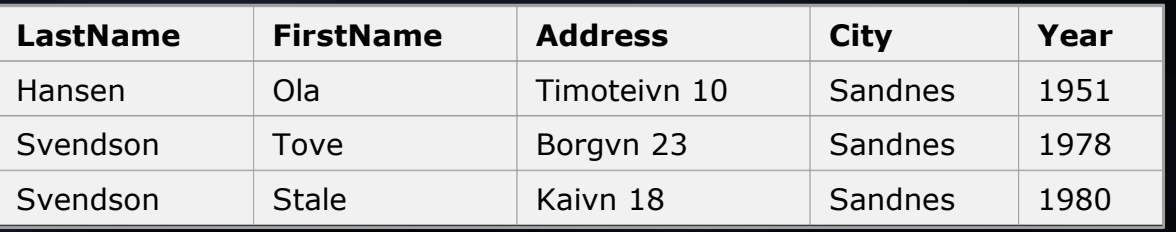

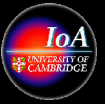

# Using Quotes

Note that we have used single quotes around the conditional values in the examples.

SQL uses single quotes around text values (most database systems will also accept double quotes). Numeric values should not be enclosed in quotes.

For text values:

This is correct:

SELECT \* FROM Persons WHERE FirstName='Tove' This is wrong:

SELECT \* FROM Persons WHERE FirstName=Tove

VO Techniques in Astronomy: Lecture #4: R G McMahon: Feb 28, 2005 p32 Printed: 07/03/05

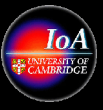

# Example Skyquery

Transatlantic access to two databases simultaneously using skyquery.net

SELECT s.objId, s.g, s.i, i.objId, i.g, i.i FROM SDSS:PhotoPrimary s, INTWFS:obj i WHERE XMATCH(s,i)<1.0 AND AREA(355.5,0.0,2.0)

VO Techniques in Astronomy: Lecture #4: R G McMahon: Feb 28, 2005 p33 Printed: 07/03/05

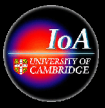

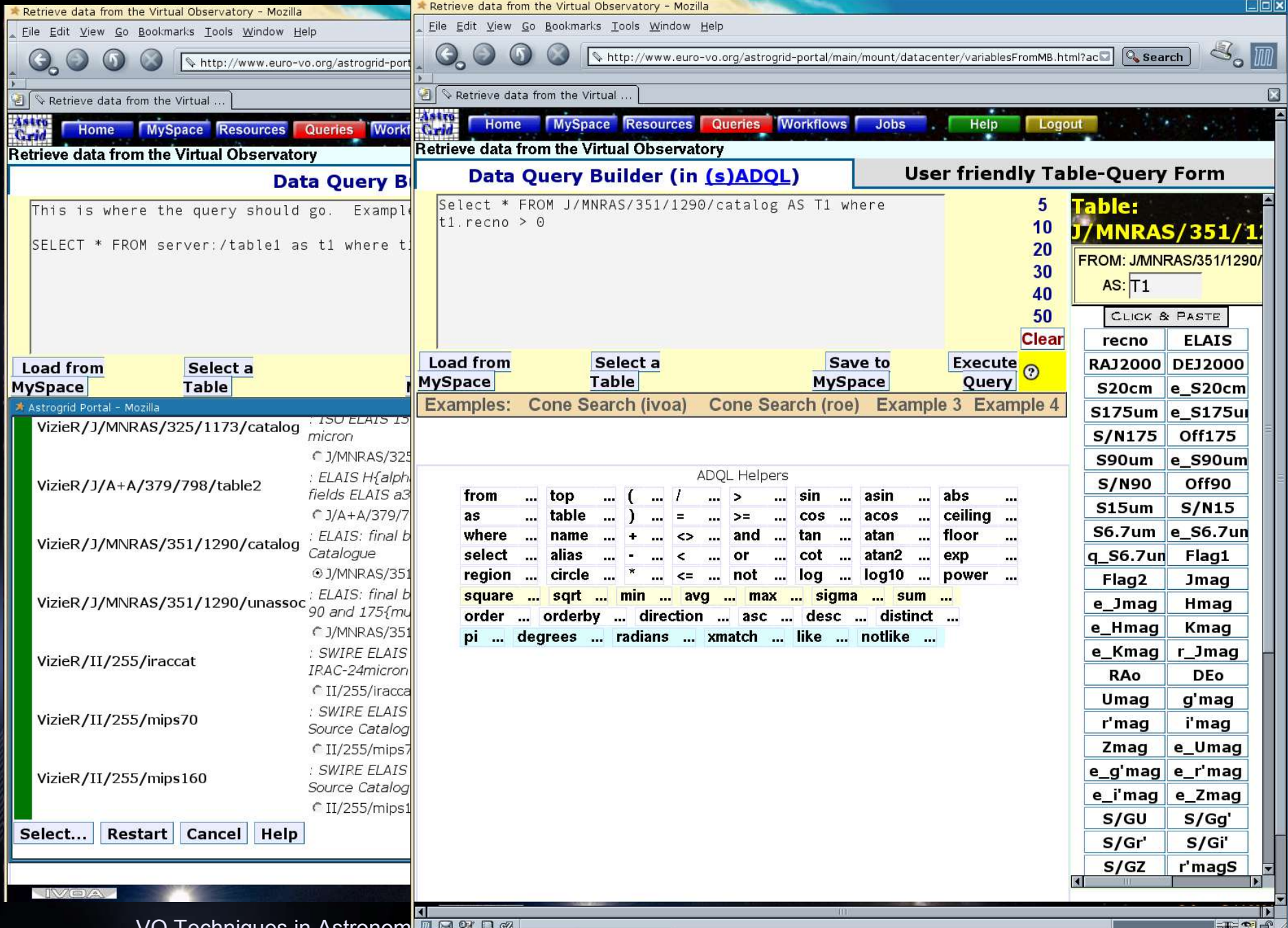

VO Techniques in Astronomy<del> Hold Manu</del>

**EXAMPLE CONDECTED** 

# Slide Credits

- Nicholas Walton
- Jon Loveday from Sussex
- Introduction to SQL from not sure(via Google)

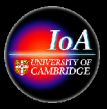